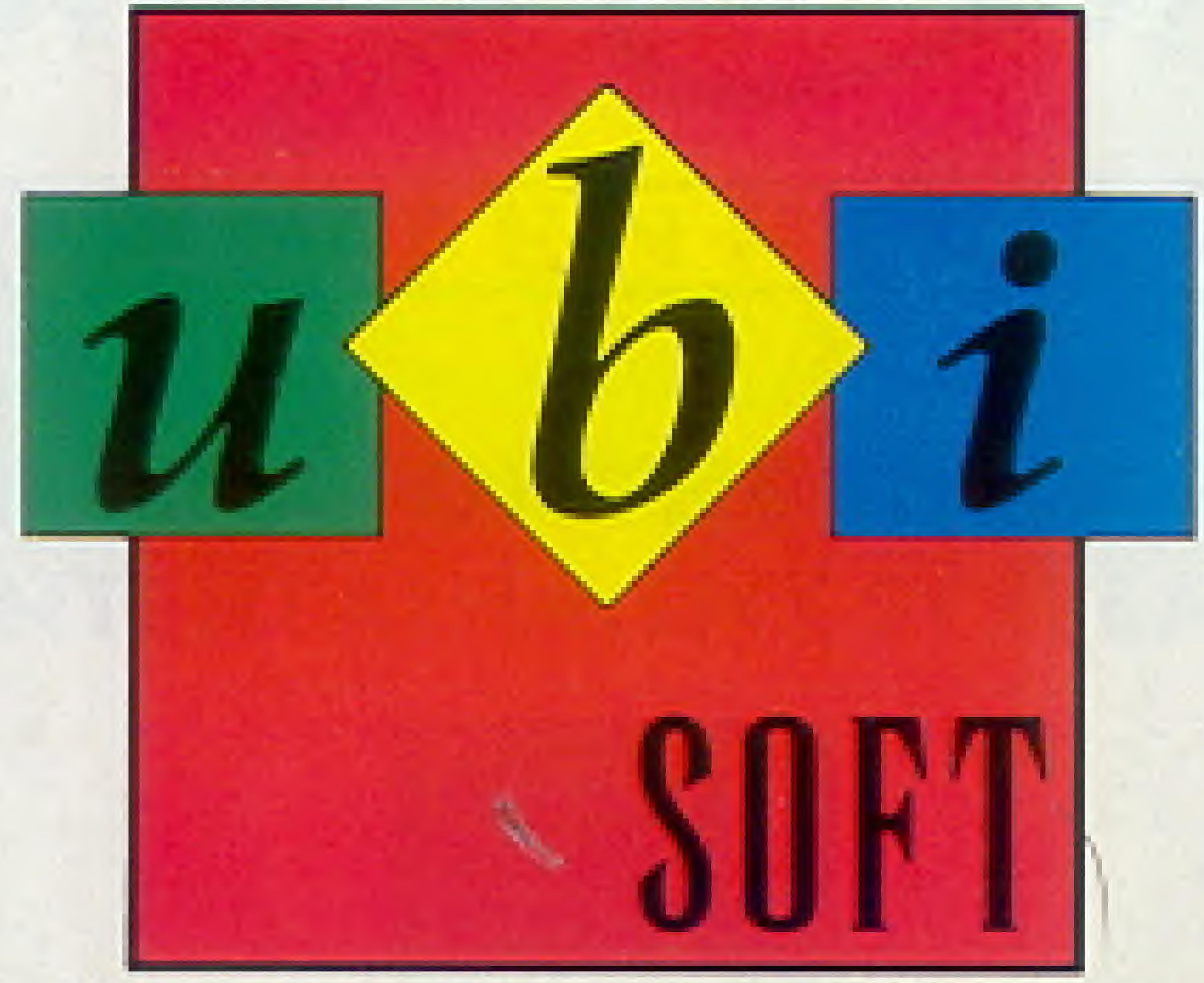

### 1505 Bridgeway, Suite 105 . Sausalito, California 94965

Game counselors available 9 AM - 5 PM (PST) (415) 332-5011

#### **Printed in Japan**

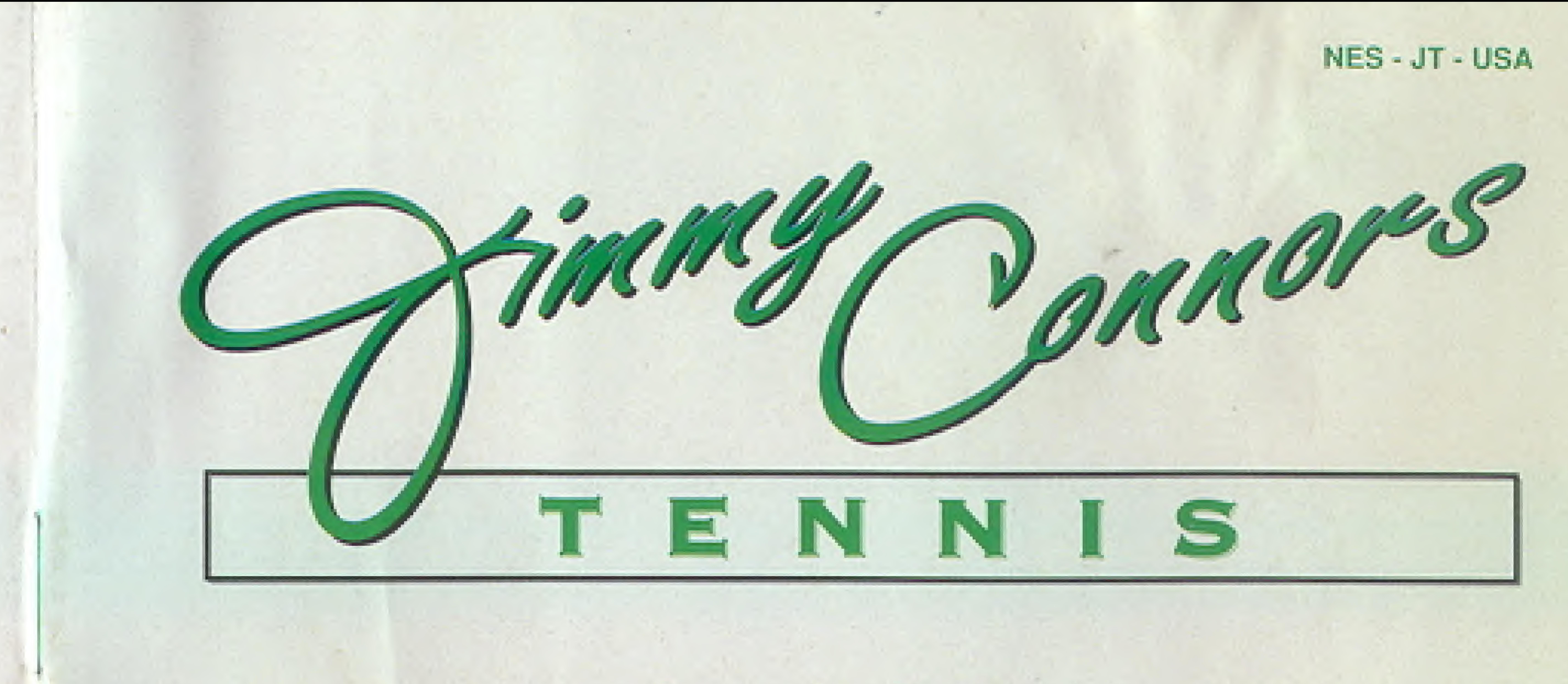

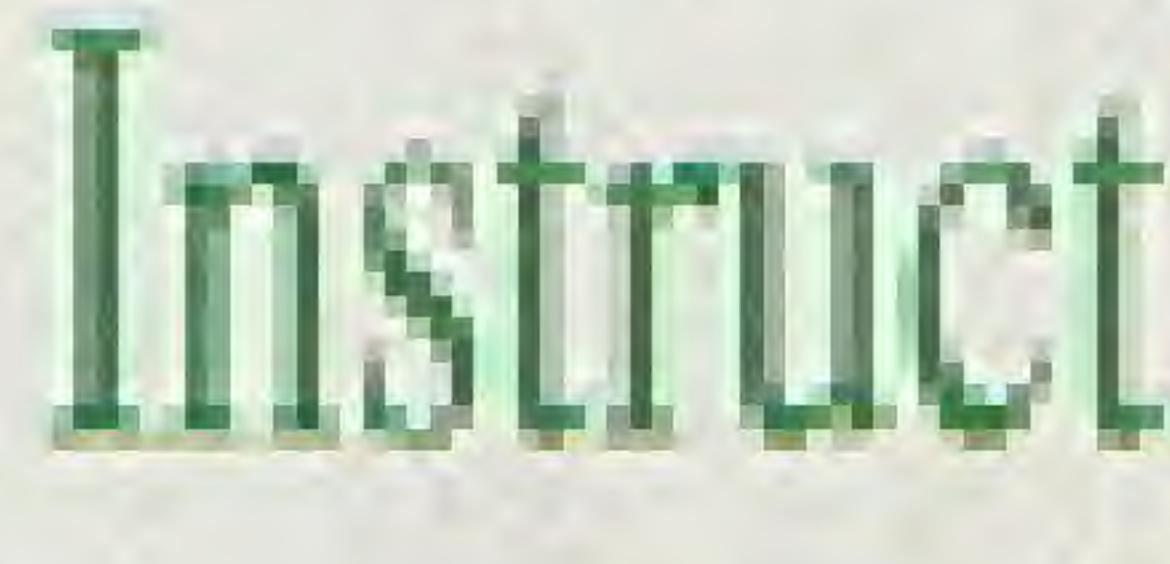

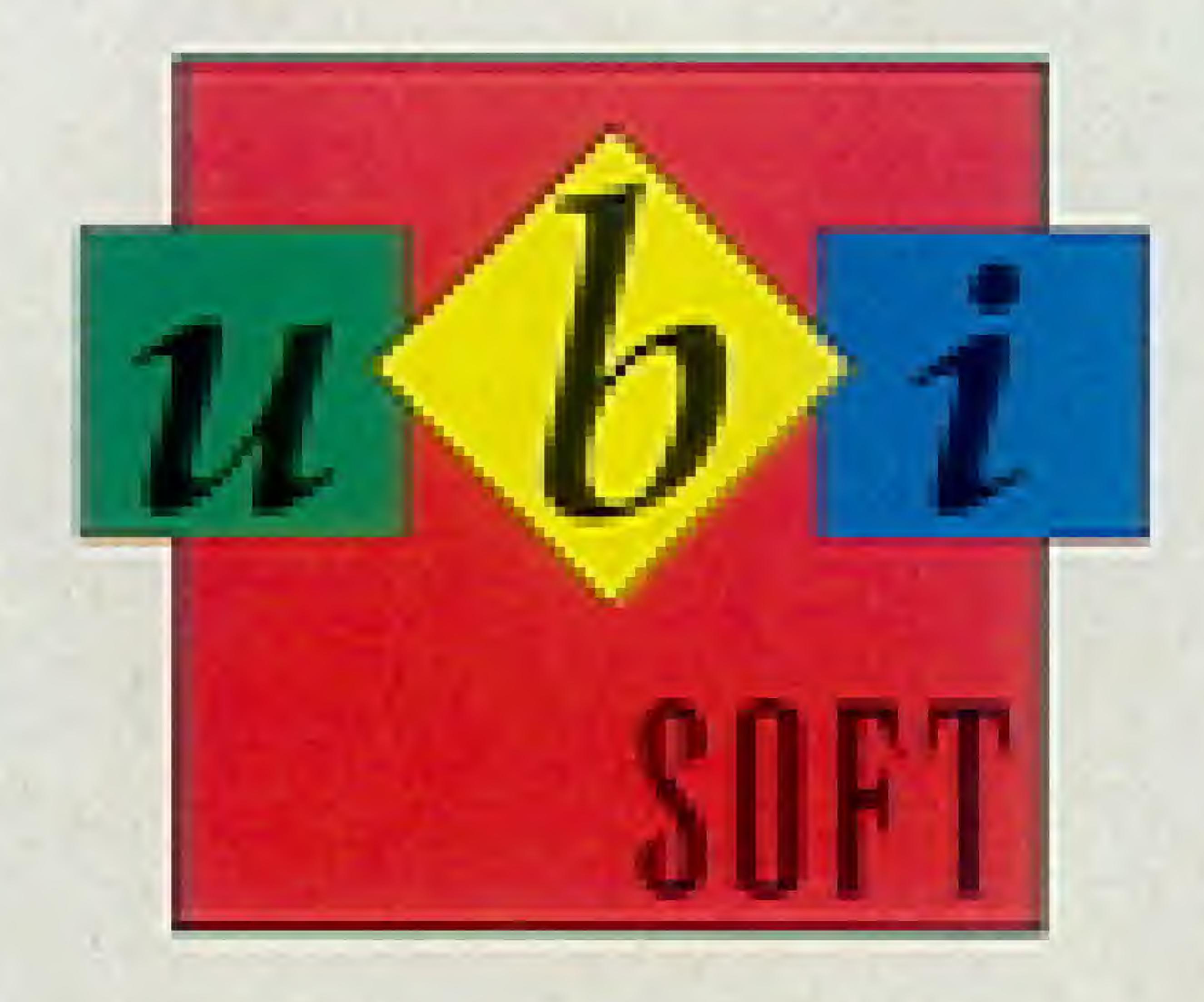

## Instruction Booklet

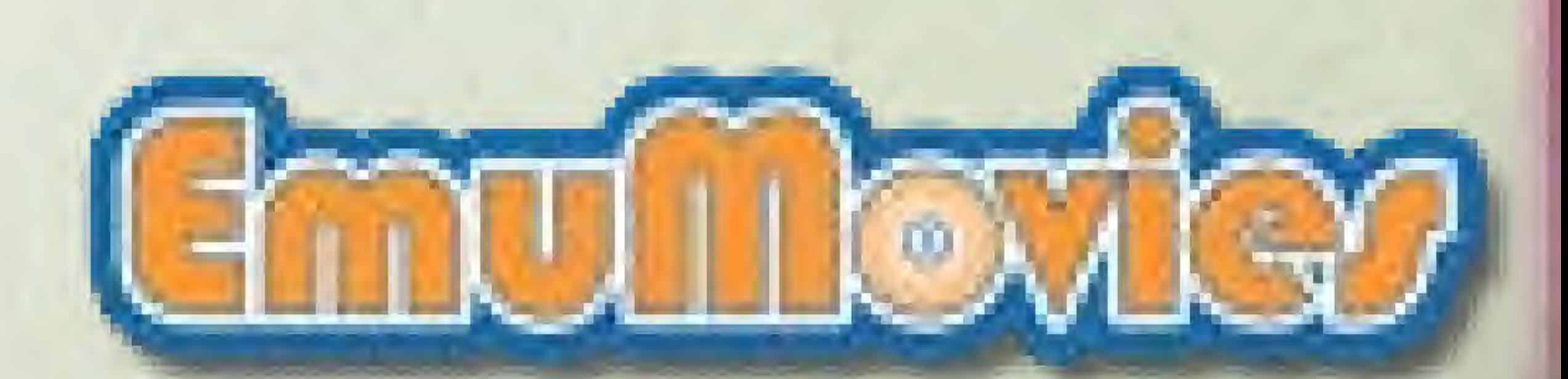

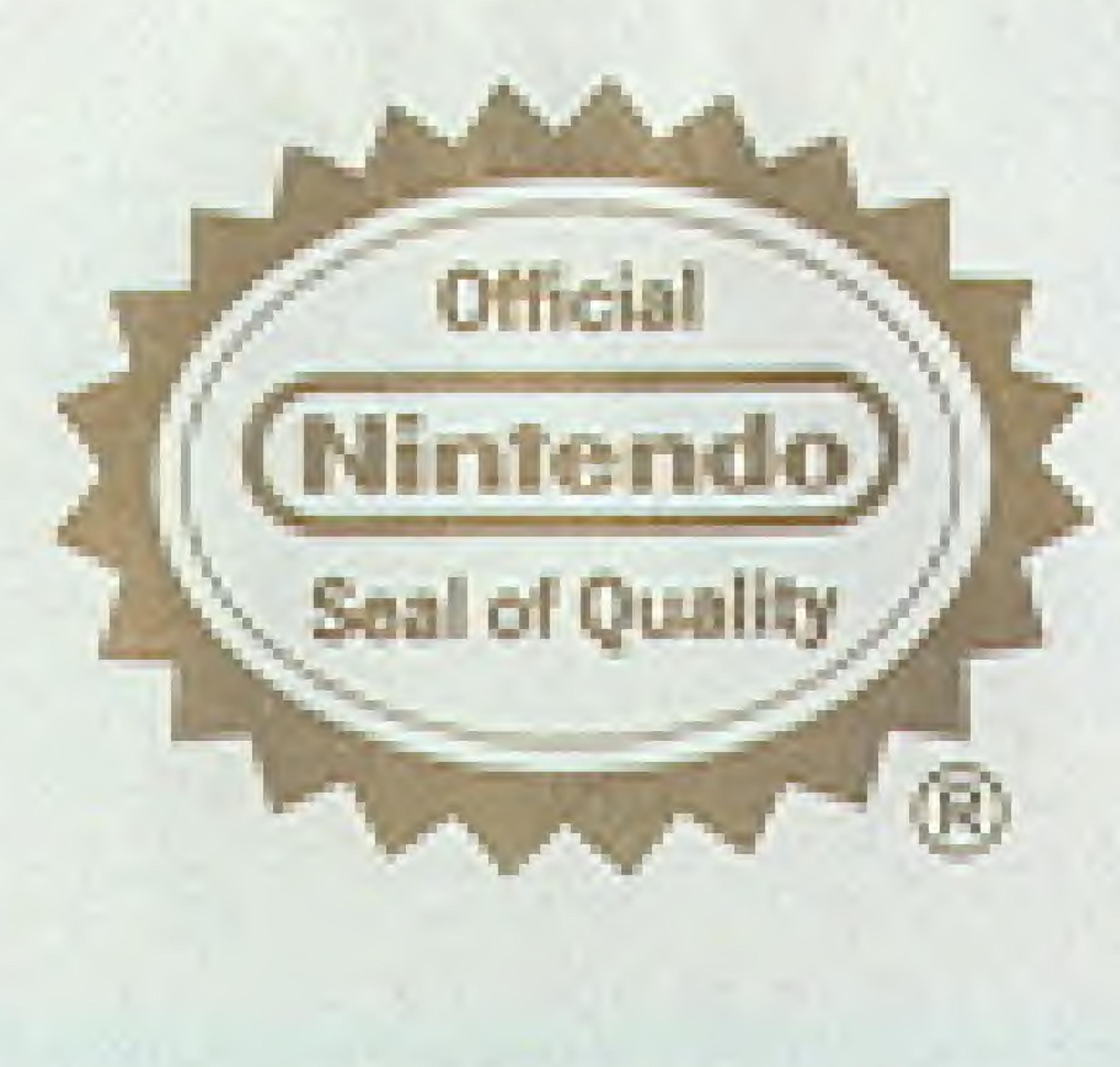

THIS OFFICIAL SEAL IS YOUR ASSURANCE THAT NINTENDO HAS APPROVED THE QUALITY OF THIS PRODUCT. ALWAYS LOOK FOR THIS SEAL WHEN BUYING GAMES AND ACCESSORIES TO ENSURE COMPLETE COMPATIBILITY WITH YOUR NINTENDO ENTERTAINMENT SYSTEM. ALL NINTENDO PRODUCTS ARE LICENSED BY SALE FOR USE ONLY WITH OTHER AUTHORIZED PRODUCTS BEARING THE OFFICIAL NINTENDO SEAL OF QUALITY.

Nintendo and Nintendo Enterta nment System are registered trademarks of Nintendo of America Inc.

> Game design and development by NMS Software Ltd. Jimmy Connors Tennis is published by UBI SOFT © UBI SOFT 1993

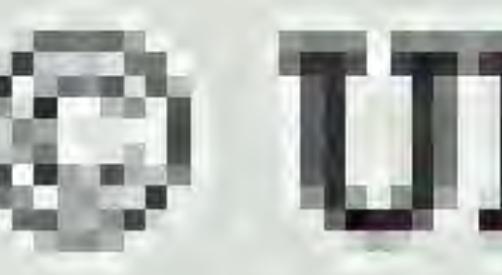

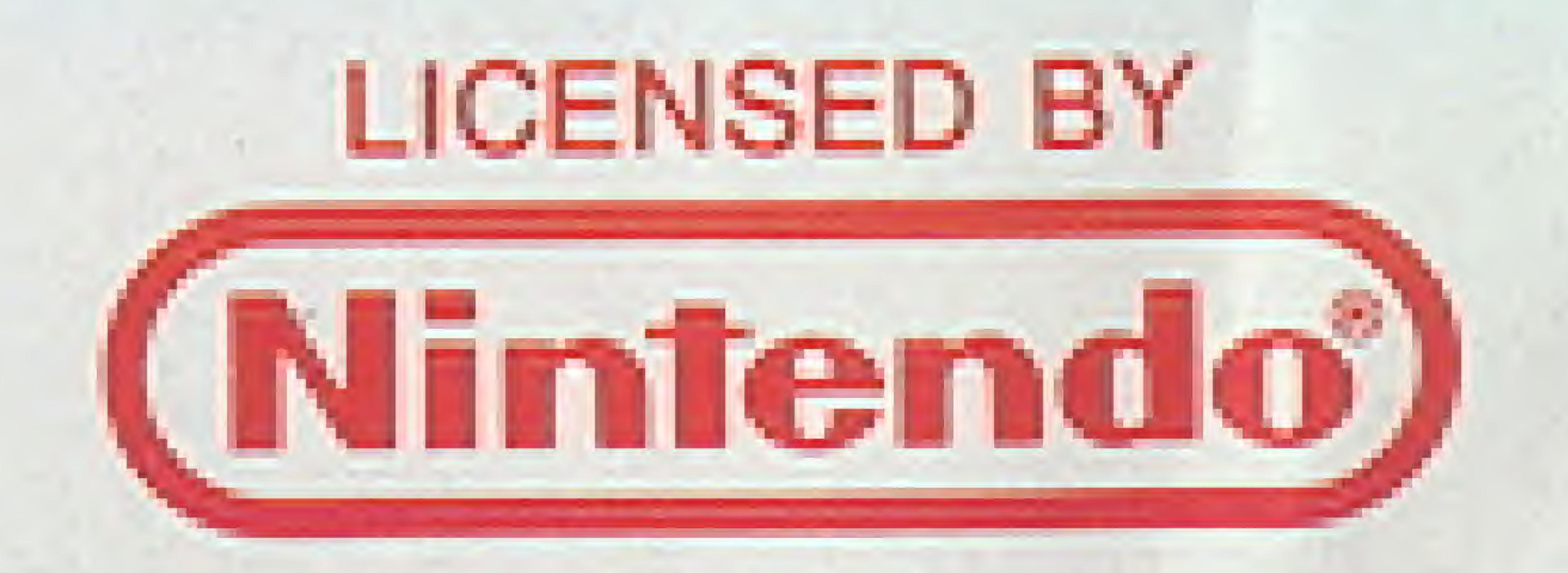

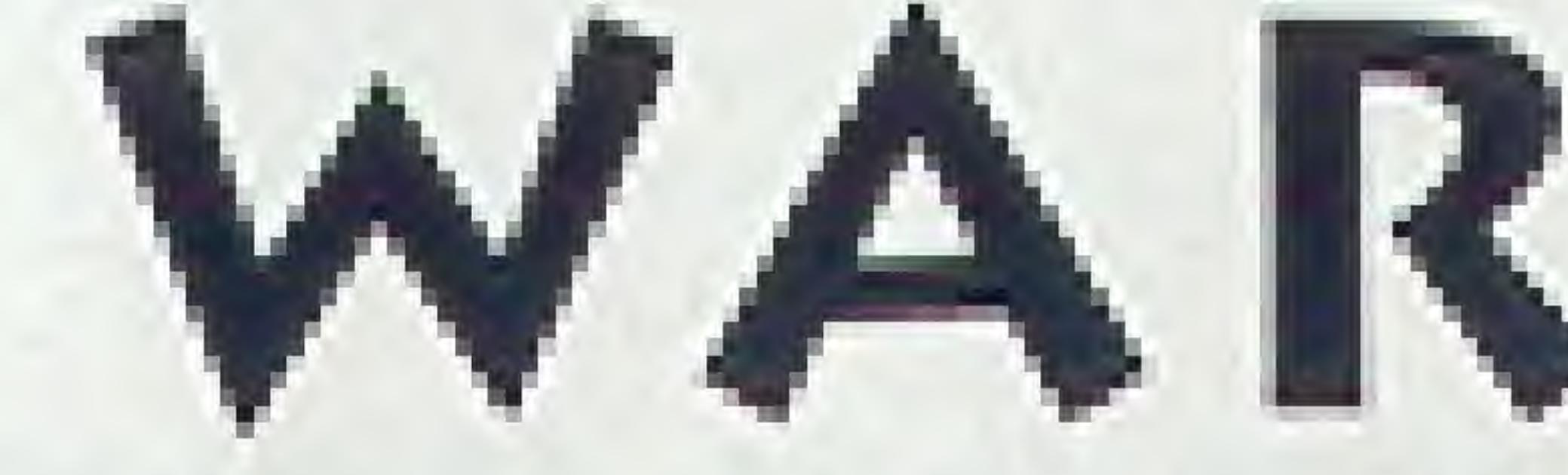

### PLEASE READ THE ENCLOSED CONSUMER INFORMATION AND PRECAUTIONS BOOKLET CAREFULLY BEFORE USING YOUR NINTENDO HARDWARE SYSTEM OR GAME PAK.

# WARNING

### JIMMY CONNORS

Few athletes have had as incredible an impact on their sport as Jimmy Connors! The facts speak for themselves:

 $^{\circ}$   $\circ$   $^{\circ}$   $\circ$   $^{\circ}$   $\circ$   $^{\circ}$ 

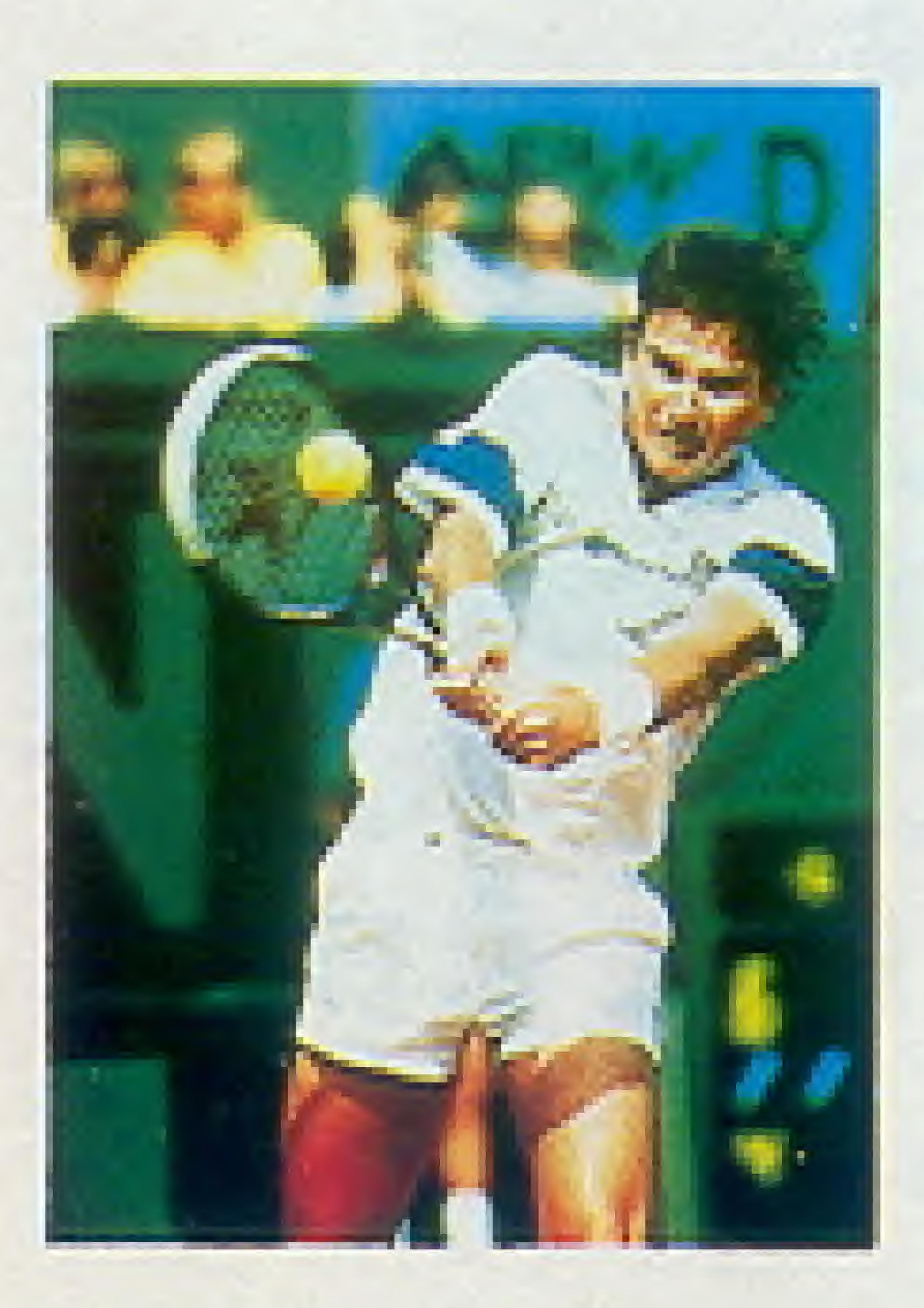

Jimmy Connors holds a record 109 singles titles more than any other male player in tennis history!

Jimmy Connors was ranked Number <sup>1</sup> for 159 weeks, the longest uninterrupted hold on the Number <sup>1</sup> spot in the history of men's tennis!

Jimmy Connors nas captured eight Grand Slam Championships, including five U.S Open Championships, two Wimbledon titles and the Australian Open!

Jimmy CONNORS: the GREATEST tennis champion ever!

### THE MENUS ........................ GAME CONTROLS .............. HITTING THE BALL............ PRACTICE ............................. TOURNAMENT SEASON.... TENNIS RULES .................... CREDITS .................................

### CONTENTS

2

- 
- 
- 

© V

i n

©

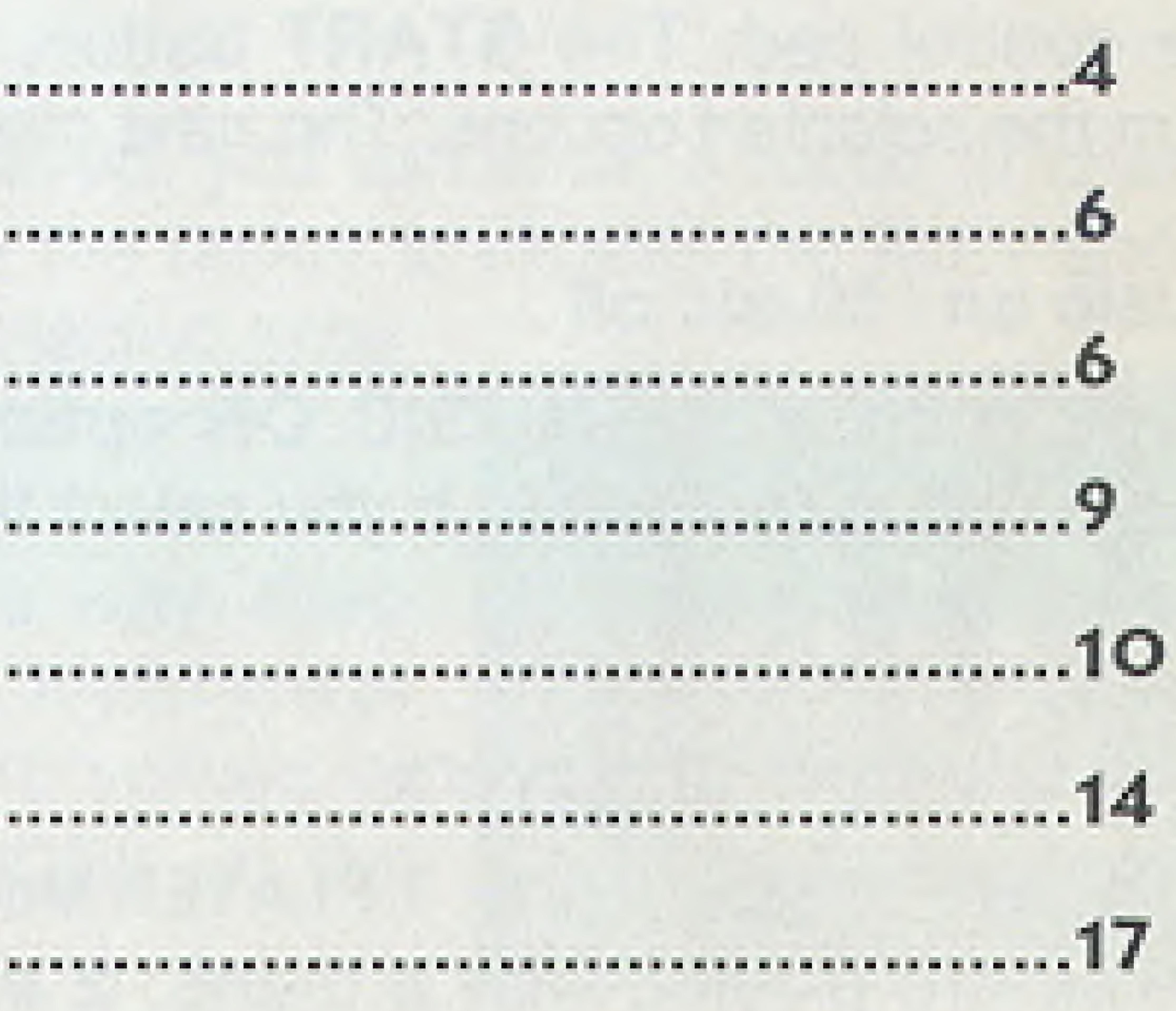

![](_page_2_Picture_15.jpeg)

### THE MENUS

Generally, to choose an option within a menu, press the UP or DOWN area of the control pad. The START button, or the A and B buttons are used to confirm the selected options. The next menu is then displayed.

If you choose the MUSIC ON option, music and sound effects will be activated during the game. If you select the MUSIC OFF option, only the sound effects wilt be activated.

#### Music on / Music off

PRACTICE: This option allows you to practice alone or with another player. Resume:: This option allows you to enter your password and resume a previous tournament.

#### Select number of players

- $\bullet$  You are playing alone: 1 PLAYER Mode.
- $\triangle$  You are playing with a friend: 2 PLAYERS Mode.

#### Select the play mode

**+ PLAY:** This option allows you to play in the tournaments.

 $^{\circ}$   $^{\circ}$   $^{\circ$ 

 $\frac{1}{\sqrt{2}}$ 

![](_page_3_Picture_9.jpeg)

Note: If you make a mistake, move the racket on the "<" symbol and press the A or B buttons, then select another letter.

![](_page_3_Picture_16.jpeg)

#### Identify your player

When the alphabet screen is displayed, you can enter a name (8 characters maximum). To enter the name, move the racket to choose the letter and press or B buttons to confirm. The selected letter will be displayed at the bottom of the screen.

Select the other letters the same way, then press on the START button to confirm. If you press directly the START button when this screen is you will be Jimmy CONNORS in the n . game.

P

![](_page_3_Picture_17.jpeg)

![](_page_4_Figure_0.jpeg)

## **GAME CONTROLS** SERVICE

#### Press the A or B buttons to serve.

Note:

You can control the direction of your service by using the control pad.

#### **POWERFUL STROKE:**

POWERFUL STROKE IS PLAYED WITH THE B BUTTON.

#### NORMAL STROKE: NORMAL STROKE IS PLAYED WITH THE A BUTTON.

![](_page_4_Picture_15.jpeg)

![](_page_4_Picture_16.jpeg)

### HITTING THE BALL

- 
- 

![](_page_4_Picture_20.jpeg)

![](_page_4_Picture_21.jpeg)

When your player is correctly positioned to hit the ball, press one of the stroke buttons (A or B). The player will stop running and get ready for the stroke. Release the button to hit the ball.

Use the LEFT and RIGHT areas of the control pad to control the ball's direction.

When you prepare your stroke, press the LEFT or RIGHT area of the control pad as long as you can to slice the ball in the corresponding direction.

Note: The stroke angle depends on the length of time the control pad was pressed,

The ball speed depends on the time you pressed the stroke button. The longer you press the button, the harder the ball will be hit.The ball's depth is controlled with the UP and DOWN areas of the control pad. They work like the left and right buttons. When you press UP or DOWN, the ball will be correspondingly short or long.

Press the START button to pause the game. If you are playing, the match is suspended. To resume play, press any button.

![](_page_5_Picture_5.jpeg)

#### Pause

#### Giving up a match

In PLAY (tournament) mode, press the SELECT and START buttons together. Press the B button to confirm. You will be disqualified from the tournament and return to the starting screen (Jimmy CONNORS picture).

In PRACTICE mode, press the SELECT and START button together to return to the previous menu (Beginner, Intermediate, Smash Play. Advanced, Exit). If you want to restart from the beginning of the game, select the EXIT option.

 $\overline{O}$ 

 $\circ$ 

![](_page_5_Picture_11.jpeg)

#### R i r

Use this mode to practice your tennis skills and test your friend's strokes. After selecting the PRACTICE mode, choose the number of balls you want to use during your training session: 100, 200 or 300 balls (1 or 2 players mode). The number of balls remaining is displayed on the board, on the left of the court.

If you play alone, a machine will send the **Install of the senate of the senate of the senate of the senate of the senate of the senate of the senate of the senate of the senate of the senate of the senate of the senate of** balls. You can choose the area where you want to practice on the court. Before you play, you just have to choose the practice level (Beginner, Intermediate, Advanced or Smash Play). The difficulty level affects the speed and direction of ihe ball.

In the 2 players mode, players alternate serves through the practice session. When the 100, 200 or 300 balls have been played by both players, the practice session ends.

![](_page_6_Picture_5.jpeg)

 $\mathbb{Q}$ 

You will play against your NINTENDO ENTERTAINMENT SYSTEM™ (1 player mode) or a triend (2 players mode). You will play against your opponent in the finals of the greatest tournaments {Wimbledon, Australian Open, French Open. US Open). You will earn money for each victory. The winner is the richest player.

Note: The amount of money earned for each victory depends on the difficulty level of the match.

 $\sim$   $\sim$   $\sim$   $\sim$ 

 $\circ$   $\sim$   $\circ$   $\sim$   $\sim$ 

Example: In Beginner mode, the balls are always thrown towards the player no matter where he stands on the court " .

Example: The amount of money earned for winning a match in three sets against an advanced player during a world class tournament will be a lot higher than for a match won in one set against a beginner in a minor tournament.

©

10

### l MENT (PLAY)

r

![](_page_6_Picture_10.jpeg)

After selecting the PLAY mode, choose the number of winning sets:

3 sets: The first player to win 3 sets wins the match. 5 sets may be played.  $*$  2 sets: The first player to win 2 sets wins the match. 3 sets may be played.  $\bullet$  1 set: The first player to win the set wins the match. 

- 
- 

After this, select your opponent's level (in 1 player mode):  $\bigoplus_{n=1}^{\infty}$ 

- 
- 
- 

Next, enter your player's name (1 or 2 players mode).

Before you play a tournament, an arrow shows you where it is happening. The names of the city and the tournament are displayed at the bottom of the screen.

represent the amount of money won when you play 1 set in "Beginner" mode.

![](_page_7_Picture_11.jpeg)

![](_page_7_Picture_12.jpeg)

#### The amount of money for each tournament is given in the table below :

![](_page_7_Picture_662.jpeg)

 $\omega$ 

 $\omega$ 

 $\mathbb{D}^{\vee}$  and  $\mathbb{D}^{\vee}$ 

13

#### PASSWORDS

![](_page_8_Picture_6.jpeg)

![](_page_8_Picture_7.jpeg)

## **TENNIS RULES**

At the end of each tournament {won or lost), a password is displayed on the screen. Write this password down and keep it in a safe place if you want to resume a tournament later on. To enter the password, select the RESUME option.

How to enter your password:

Enter the other letters or numbers the same way, and press the START button to confirm. If you make a mistake, move the racket on the symbol and press the A or B buttons, then select another letter. II

 $^{\circ}$   $^{\circ}$ 

 $14 - 80 - 8$ 

move the racket on the letter (or number) and press the A or B buttons. The letter (or number) will be dispiayed at the bottom of the screen. '

¥

To win a point, you must hit the ball into your opponent's half of the court and your opponent must fail to return the ball in your half of the court. Don't let the ball bounce more than once in your court before you hit it. A game of tennis is composed of GAMES, SETS, and MATCHES

A game is scored 15, 30, 40 and game. If you and your opponent are tied at 40, this is called Deuce. At deuce, the first player to win two points in a row wins the game. When you win your first point at deuce, you have an advantage. That means you only have to win one more point to win the game. I

#### Set

#### Score

The first player to win six games wins the set. If the set is tied at six, you play a tie-breaker seventh game. In the tie-breaker game, the first player to reach seven points and lead by two points wins.

#### Game

#### Match

A match can consist of 1, 3 or 5 sets.

![](_page_8_Picture_17.jpeg)

#### Service

Player 1 serves first. Each player serves alternate games. You must serve from one side of the centermark (alternating each serve) to your opponent's service court diagonally across from you. For example, if you are standing on the right of the centermark, your serve must land in your opponent's RIGHT court D

You have two chances to serve the ball into your opponent's service court. A serve is good only if it lands in the correct service court. A serve is NOT good if the ball hits the net or lands outside the service court. When you miss your first serve, it is called a fault. If you miss the second serve, it is called a double fault. If you double fault, your opponent gets a point!

If you hit the net on your first serve and the ball falls into your opponent's court, it's called a let, and you get to take ihe serve over.

### THE TENNIS COURT

The alley is the narrow strip on either side of the singles court. The alley is only used in doubles play. In singles play, a ball that lands in the alley is OUT.

 $\sqrt{2}$ 

 $\sigma$  v.  $\sim$   $\sim$   $\sigma$ 

#### **Baseline**

Your shots must land inside the baseline. Balls that land outside the baseline are out

#### Alley

 $\mathbb{S}$ 

16 <sup>I</sup> [HIM <sup>J</sup> <sup>&</sup>gt; I I

<sup>1</sup> I Cl

#### Centermark

You must serve from either side of the centermark.

#### Right and left service or force court

When serving, your serve must land the side of the court from which you are serving. For example, if standing to the right of the centermark, your serve must land in RIGHT court. in ihe court DIAGONALLY across from you are in your opponent's

#### Service line

Your serve must land INSIDE the service line, on the correct side of the court. Any serve that lands outside the service line is OUT.

![](_page_9_Picture_15.jpeg)

#### 90-DAY LIMITED WARRANTY

UBI Soft, Inc. (UBI Soft) warrants to the original purchaser that this product shall be free of defects in material and workmanship for a period of 90 days from the date of purchase. If a defect covered by this warranty occurs during this 90-day warranty period, UBI Soft will repair or replace the product or component part, at its option, free of charge.

#### WARRANTY SERVICE

To receive this warranty service:

Please call UBI Soft at (415) 332-8749 during business hours, 9:00 A.M. to 5:00 P.M. Pacific Time, Monday-Friday. If the UBI Soft representative is unable to solve the problem over the telephone, you will be given further instructions. In some cases it may be necessary to ship the complete product FREIGHT PREPAID AND INSURED FOR LOSS OR DAMAGE to UBI Soft. Ship to: UBI Soft, Customer Service, 1505 Bridgeway, Suite 105, Sausalito, CA 94965.

The warranty shall not apply if the product has been damaged by negligence, accident, commercial use, unreasonable use, modification, tampering, or by ther causes unrelated to defective materials or workmanship. This warranty shall not apply if any product serial numbers have been altered, defaced or removed.

#### **WARRANTY LIMITATIONS**

ANY APPLICABLE IMPLIED WARRANTIES, INCLUDING WARRANTIES OR MERCHANTABILITY AND FITNESS FOR A PARTICLULAR PURPOSE, ARE HEREBY LIMITED TO NINETY DAYS FROM THE DATE OF PURCHASE AND ARE SUBJECT TO THE CONDITIONS SET FORTH HEREIN. IN NO EVENT SHALL UBI SOFT BE LIABLE FOR CONSEQUENTIAL OR INCIDENTAL DAMAGES RESULTING FROM THE BREACH OF ANY EXPRESS OR IMPLIED WARRANTIES.

The provisions of this warranty are valid in the United States only. Some states do not allow limitations on how long an implied warranty lasts or exclusion of consequential or incidental damages, so the above limitations may not apply to you. The warranty gives you specific legal rights, and you may have other rights which vary from state to state.

![](_page_10_Picture_9.jpeg)

### CREDITS

#### Publishing director Gérard Guillemot and Dominique Baes

Game tests and technical support Serge Hascoet, Fréderic Markus, Frédéric Gaulbaire, Denis Muffat-Méridol and Florence Gayet

Marketing Carole Degoulet, Jean-Louis Braz

Manual, Florence Villatte

USA Marketing, Manual & Technical support Mary Lynn Slattery

Game design and development by NMS Software Ltd. Published by UBI SOFT © UBI SOFT 1993

![](_page_10_Picture_19.jpeg)

![](_page_10_Picture_20.jpeg)

![](_page_11_Picture_0.jpeg)

### **ALSO AVAILABLE FOR THE SUPER NINTENDO** ENTERTAINMENT SYSTEM!

![](_page_11_Picture_2.jpeg)

![](_page_11_Picture_3.jpeg)

![](_page_11_Picture_4.jpeg)

![](_page_11_Picture_5.jpeg)

A 30809